# INEW HIRIMPSHIRE 99'ERS IMFRCH 1986 NEWSILETTER

NH99UG NEWSLETTER - PO BOX 5991 - MANCHESTER, NH 03108-5991 VOL.4 NO. 3

# RANDECICE RANDOBLICES

Thanks to all who participated in the equipment fundraiser! Congratulations to those who had the foresight to realize what a bargain the GLP was and ordered early. When the fundraiser was initiated last month, we had over 3,000 GLP-1 units available for distribution. Within two weeks they had all been sold... unfortunately less than ten by us, so the club made very little for the amount of effort that was involved. We were heartened, however, by kudos received from those who chose to deal with us and who were able to just "plug-in and print"!

Since the fundraiser didn't produce as expected, we will try raffles! At the April 7th meeting we will raffle a brand new warrantied GLP-1 printer## and a booklet of Special Offers on the Source, CompuServe, Delphi, and more, valued at over \$100! (The Booklet was donated by Richard J. Bailey). Raffle tickets for the printer will be sold to members only at a donation of \$2 each or 3 for \$5; and tickets for the Booklet will be .25 each or 5/\$1. It is not necessary to be present to win... any member in good standing can participate. If you can't attend the meeting, just send your donations to the club PO Box (POB 5991 - Manchester, NH 03108-5991). Donations must be received by 4/7 to be eligible. If the winner is not present, the club will ship the printer via UPS, so please include your street address with your donations (the booklet will be shipped via the Postal Service). Procrastinators: you've been given a second chance ... don't miss this opportunity! leagine, one lucky member will own a new GLP for only \$2!!!! \$\$Note: GLP drawing will be held only when the target of at least 75 tickets are sold.

Prizes for the next raffle (May?) will include the "SST Expanded Basic Compiler System with a High Resolution Graphics Package and Text Mode" and a Donkey Kong Module. The SST package (valued at \$65) was generously donated by member Paul Johnson while the DK Module was a bonus from Chuck Bower of the Delaware Valley 4A group. The tickets for the Compiler will be \$2 each or 3 for \$5 while the tickets for the Module will be .25 each or 5 for \$1.

Speaking of donations... new member Paul Cote has donated several 99/4A cassette cables to the club. These can be purchased from us for \$5 postpaid.

You may not be aware that membership dues barely cover the cost of your monthly newsletter. Additional funds must be generated in order to continue to provide the level of services which we currently enjoy.

The Boston Computer Society TI-99/4A User Group is sponsoring the New England 99 Faire on April 5th from 10 a.m. to 6 p.m. at the Diamond Jr. High School in Lexington, MA. Groups from the entire New England area are participating in the event. Featured speakers include Lou Phillips of Hyarc, Barry Traver of Genial Traveler, hardware designer Richard Roseen, plus many more! There will be demonstrations on GRAPHY, TI-ARTIST, CompuServe, console cleaning, etc. There will be a dealer area featuring third party TI wares. Admission to the show is \$3 for adults and \$2 for children under 12. The NH99UG will have a booth and we hope to see you there! This is a perfect opportunity to "rub elbows" with those who are "making the TI news". Directions (ala Buzz Wentz): Take 193 South to 128-195 West (Westwood/Waltham) then take the Burlington Mall exit and go left onto Middlesex Road, take a right to Adams Street, a right to Hathaway then a left to Sedae. Diamond Jr. High is at the end of the cul-de-sac. When I spoke to faire coordinator J. Peter Hoddie on 3/28 he said that there will be plenty of signs posted from Exits 43 and 44 (Route 128/195) to the faire location. He also mentioned that nine New England U6's and at least 10 dealers are confirmed for the event. He had just spoken with Lou Phillips of Myarc who WILL BE showing the first WORKING model of the "new" computer. For more info call Curtis (424-7624 [home] or 885-9104 [work]).

New Hanpsh Mar 86

#### 

Not only did TI close the Exchange Center in Waltham, but they have consolidated all U.S. Centers to Lubbock, TX. According to Tom Knapp, President of the St. Louis 99'ers (who is also a proud owner of a GLBP-1), you should now call them at 1-800-842-2737, where they will attempt to analyze the problem over the phone. You then mail the faulty part to them for repair or replacement. If the part is not faulty, you will not be charged for service. Provisions can be made for those who cannot be without their system. Fees have increased and a call to the service number will get you the current price. He spoke to Pam Johnson, a consumer service manager, who assured him that TI was not abandoning us, but must save money on its support of a computer which they are no longer making profit on. (Tos phoned se with this Tidbit and it also appeared in the 3/86 edition of the St. Louis COMPUTER BRIDGE). As you know, the NH99U6 has been sponsoring an

equipment fundraiser. Support of this effort is crucial in aiding us to help you, the member, diagnose your problems in state, via the Ioan of diagnosis modules, or simply by isolating the problem on a system that is functioning.

#### (CROP-UP)

The annual meeting is fast approaching and with it comes elections. A nominating committee was formed at the Members include: Chris Agrafiotis last meeting. (appointed Chairman by C.A. Provance), Nike Mannion, Werner Niebel, Dick Quimby, and myself. Our duty is to provide a questionnaire requesting members to enter the names of those whom they consider desirable as candidates for the respective offices. After aivina due consideration to the suggestions made, the Nominating Constitute will nominate one candidate for each office. These mames will be presented to the UG membership at the Annual Meeting. Names of other candidates may also be placed in nomination from the floor at that time. (The questionnaire is included in this wonth's Newsletter. PLEASE return them by mail to: NH99U6-Nominating Committee, POB 5991, Manchester, NH 03108-5991 postmarked by May 5th).

While I have your attention, I would like you to note that I as not seeking nor will I accept re-election to any post. As many of you know, I am "into" computing but I do not own a T1. I have tried my best to keep up with the ever increasing changes on the TI scene, but, I have found it increasingly difficult in light of the new and exciting developments in hardware and software. I have learned such from my association with you and have met so many new friends, but, for the last two years I have out my own interests "on hold" and it is now time for me to bow out of the limelight. There are so many people that I must thank for making my "job(s)" easier, most notably Ellen Rule, Richard Bailey, Curtis Provance, Tom Sutliffe, and Chris Agrafiotis for their constant support and encouragement, all the authors of articles which have appeared in these Newsletters and to all those who have taken the time to say "thanks". There are a number of you that I have never set, but have enjoyed your calls and letters and I do hope that we can finally meet at the NE Computer Faire this Saturday. MELES DICESTE

Mosents before this edition got to print, I received the TRITON 1986 Spring Catalog. Most interesting addition was the sale of TI COLOR MONITORS (item #XXDA) at \$112 postpaid. Quoting they are "factory reconditioned 10in. Video Monitors designed to handle the TI-99/4A's wide range of graphic and music capabilities with sharp, bright color pictures and clean, clear sounds. Due to slight physical imperfections (scratches, etc.) we are able to offer the monitors to you at this special low price. The imperfections do not impair the performance of the unit and TI's 90-day warranty applies." \$\$\$ With the purchase of a TI Extended Basic module (item #ZZZDorC) at \$53.50 postpaid they include a Disk or Cassette (your choice) called MENTOR. \$\$\$There is a new flight simulator on cartdrigde (item #BDAF) listed called 4A FLYER by John Phillips for \$27.50 postpaid. Contact Triton at 1-800/227-6900 or FOB 8123 - San Francisco, CA 94128 for more info.

#### LIBRARY NOTES

Richard J. Bailey 68A Church Street Gonic, N.H. Ø3867 NH99ER USER GRDUP

For those of you who weren't able to attend the last meeting and see the demonstration of the LDGO disk that has been added to the library, here is a sample of what you missed.

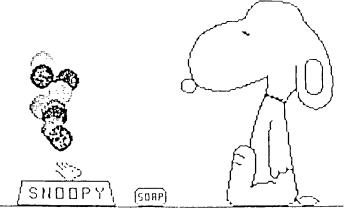

The price of the LOGO II cartridge has dropped to \$20 making it an excellent buy for anyone interested in an easy to learn and powerful language. This LOGO demonstration disk (LOGODISK) has procedures (the LOGO equivalent of a program) from several sources that have been enhanced in this exclusive NH99ER club disk. While the procedures on this disk make use of only a small part of LOGO's power, it certainly will give you an idea of what can be done and studying these procedures is a good way to learn a lot about LOGO.

All the procedures on this disk have a master procedure that has the same name as the name on the disk. For example, A-LOGODEMO has a master procedure LOGODEMO. Once you've loaded A-LOGODEMO and get the ? prompt to indicate that LOGO is ready for the next command, entering LOGODEMO will run the procedures that draw Snoopy, etc.. For the other procedures entering the name either will give you a "help" screen to tell you what to enter or how to use the procedure you've loaded; or it will run the procedure as described for LOGODEMO, above. This makes it easy to find the entry point because, with LOGO, you can't tell one procedure from another without a program (sic).

LOGO is for kids of all ages and I strongly recommend it for anyone who has an expanded system (32K required). I also recommend that you buy the LOGODEMO disk for \$3.50.

FOR SALE

TI 300 BAUD ACOUSTIC MODEM...\$45 Contact: Elliot Hardy 603/483-2702 (evenings)

\*\*\*\*\*\*\*\*\*\*\*

QUME DSDD EXTERNAL DRIVE...\$119 5.25" full height drive in TI's case /w power supply. Includes cables. Purrs. Contact: Helene @ 603/472-3369

# LAST MINUTES

The meeting of March 3 opened with news of a New England TI Computer Fairs in Boston on April 5. Further details are pending, and a sign-up sheet was passed around for those interested to be contacted when the info arrives.

A nomination committee was appointed in anticipation of the upcoming election of officers. The committee's function is to seek input for nominations and prepare for the election. Club members are urged to voice their preferences and otherwise get involved in club operations!

Helene announced the availability of TI hardware and software at very reasonable prices (ex: RS232 card for \$69,00!) Contact Helene for details.

New freeware was received this wonth and passed on to librarian Richard Bailey: GLP Demo, Gradebook, TE4th, Forth Backup (a 2-drive disk copier), and TI Sings. Orders may be placed with Helene or Richard and picked up at the meeting (Please give us some advanced notice on these!)

Curtis demo'd the Supercart and sung its praises for speed and practicality. This cartridge, like Mini-Mee, has a battery backup and retains whatever programs you want for instant access.

Richard demo'd a Logo Freeware disk (available from the club library) and via his demo gave novice users a feel for how to get Logo up and running.

This was followed by a demo by yours truly of the Genial TRAVELER Diskazine newly arrived on the TI market. The menu-based format was demo'd and club members got an idea of the variety of material to be found on the product. The disk is available for \$7.00 (or \$30.00 for 6 issues) from Genial Computeware, 835 Green Valley Drive, Philadelphia, PA 19128. Next, TI Sings, a freeware item from TRIO+ software was shown, with "Kermit" treating us to his rendition of "Octopuses Garden."

Curtis then showed those present how to embed printer codes into Multiplan files. A file of Epson-compat codes will be made available in the club library to allow users access to this handy process.

These Minutes, and those of past months, demonstrate clearly the value of belonging to a User Group. Where else will you find quality programs for under \$5.00, exposure to the latest products and best prices, not to mention the knowledge one acquires from informed members who share their expertise with others? Many of us would have abandoned our TIs for more commercially supported machines were it not for the User Group. Your officers work many hours, run up mailing costs and phone bills which come out of their own pocket, and accumulate added wear and tear on their own computer systems, soley for the satisfaction of participating in the process of keeping the TI 99/4A alive. This active interest will be stifled, however, by those members who only sit back and benefit without contributing anything more than their membership fee. Surely there are members out there who have a product that other members are curious about. Look through your cartridges and programs. pr at some unique piece of hardware and share your knowlede

or experience with other members, either by a written review or tutorial for the Newsletter, or with a demo at the club meeting. If you have stage fright, get a buddy and get up there and do it together! The club, and the TI, are only going to make it if you get involved.

File closed----

Ellen Rule, Secretary

# From the PREZ

Next meeting I will quickly demonstrate what has to be the finest TI-WRITER loaders on the scene today. Titled "BA-WRITER", this loader beats even the cartridge - hands down! Rather than take space here trying to describe it, come to the meeting and see it. NOTE: This loader is original and does not qualify as an upgrade to existing loaders. Copy price is \$3.50 as usual.

Paul Johnson has donated many items to the club, from a 32K card to several disks of programs (this is where 'BA-WRITER' came from). Another series of programs he donated is a tutorial on the TI-WRITER. This disk will also be available. Thank you, Paul, for the disks full of good stuff!

Speaking of good stuff, we have a raffle item available. Paul Johnson (again) has donated a sealed package containing the SST Expanded BASIC Compiler System with High Resolution Graphics Package and Text Mode **PLUS** the PRE/SST Program. These programs currently cost \$65.00 (total) and are well worth the price. "Maybe for you" you say. "I wouldn't know how to use that, even if I did need it!" Let's get something straight:

 Have you ever said to yourself "This program's great, but it's SO SLOW...."?

 Have you ever run out of memory because your programs and numbers and strings overwhelmed the computer?

 Have you ever wanted a program to run in TEXT mode or BITMAP (i.e. high resolution) mode?

4) Have you ever...?

If you answered 'YES' to any one of the questions, then this is for you. As far as using it, I believe you all can read English - 'nuff said. Helene will give the details on ticket prices, drawing date, etc.

Thank you, Mike Mannion, for the use of your system in preparing some clubs disks. As always, my most heartfelt thanks to Helene, Ellen, Richard, and everyone who supports our club. See you all in April. USINU ATARI JOYSTICKS ON THE TI-99/4A Richard J. Bailey 68A Church Street Bonic, N.H. Ø3867 NH99ER USER GROUP

Atari joysticks are being sold at RICH'S dept. store for under \$5. These joysticks are much better than the ones T.I. stuck us with but the wiring isn't the same and some modification is required. If you just use one joystick as I do for use with GRAPHX, etc., then you can get on of the DP-9 style connectors at Radio Shack or some other parts supplier and replace the molded-on plug that comes with the Atari joystick.

The upper part of the drawing below has a wiring color code table that shows the colors that Atari and T.I. uses. On the Atari cable, orange is used for the fire button. The lower part of the drawing has a table that shows where the wires must go on the wire side of the DP-9 connector and checking this shows that to work on the T.I. you have to wire the orange from the Atari cable to pin 4 of the DP-9 connector. You have to cut the molded connector off the end of the cable, strip the jacket and wires properly, and solder the wires to the new connector.

To replace the joystick and use the T.I. cable requires that you remove the three screws holding the Atari joystick body together, unplug each of the wires going to the circuit board, and remove the cable. Dismantle the T.I. joystick and remove the cable. Note that I just gave the wiring for the #1 joystick so you will have to make notes on which wire goes where if you replace the #2 joystick. If you replace the #1 joystick first you will see how to do this. If you plan to use both joysticks on the dual joysticks you will need to add small signal diodes in series with each wire going to the Atari circuit board except for the common. The common wire goes directly to the circuit board. Use IN914 or 1N4148 type diodes. The diodes and wires from the T.J. cable can be soldered directly to the Atari circuit board. The drawing shows how to add the diodes to the circuit. You will also have to wrap tape around the cable for strain relief. Looking at the Atari cable will show you how much and where to put the tape. If you don't do this the wires will eventually flex inside and break off.

As with any other construction project, you are expected to be able to complete the project yourself. Neither the NH99ERS nor myself are responsible if you mess up. Bood luck.

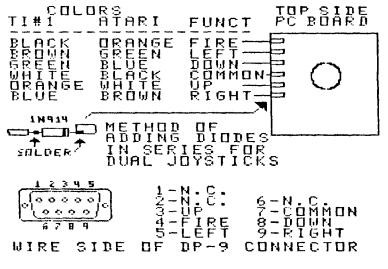

# PROGRAM NOD'S FOR MYARC CARD

#### Curtis Alan Provance New Hampshire 99er's User Group

The Myarc card is very useful for any program which demands disk access or if you want to spool your print files. Unfortunately, the card must be initialized upon every power up. This interferes with the numerous programs named 'LOAD' which were designed to run upon selection of XBASIC.

I was tired of this, so I wrote the following lines:

1 ON ERROR 2 :: OPEN #1:"RD.", INPUT , RELATIVE, INTERNAL :: CLOSE #1 :: 60TO 100 2 PRINT "INITIALIZE RAM DISK!" :: STOP

Save this in merge format. This assumes that the first line of the 'LOAD' program is 100; RESequence the 'LOAD' program or change the 'GOTO 100' in line 1 as needed. Merge the above with your 'LOAD' programs and SAVE the modification. If you now run the program before initializing the RAM disk, the 'OPEN' in line 1 will generate an error, the message will be printed, and execution halted. Once the disk has been initialized, this program for any other program with similar lines) will 'OPEN' without error and pass control to line 100.

> LIBRARY NOTES TI-SINGS XBASIC VERSION

Richard J. Bailey 68A Church Street Gonic, N.H. Ø3867 NH99ER USER GROUP

The library has received a copy of the disk TI-SINGS released to public domain by TRIO+ software. (You should note that we get copies of most public domain software and FREEWARE as a Rule-Ellen, that is). The disk requires a minimum system plus the speech synthesizer and TELL cartridge. It allows you to create, modify, and sing songs you enter or to sing any one of the seven songs included on the disk. If you were at the last meeting you heard Ellen demonstrate TI-SINGS. There is documentation included on the disk. Anyone interested in speech should have this disk in their library. At \$3.50, what a deal!

"But I don't have TEII and don't want to spend all of \$10 to get it just to hear the computer sing." Well, fear not, my frugal friends, there is a version that will run from extended basic using the text-to-speech routines on the SPCHTRADE disk. This version is slower to load because the speech routines take 2.5 minutes to load. You also have to have 32K to run this disk but other than the equipment requirements these two versions behave the same. TI-SINGSXB does include a copy of the manual for the text-to-speech routines so the price is \$5. The XBASIC version is an exclusive with the NH99ERS. Your support of the club by buying software helps make this all possible.

If you are interested in either disk, see as at the next meeting or contact Helene.

# GADGETS AND GIZMOS

ELLEN PLLE

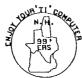

The following are new and/or unusual products available for the TI 99/4A. This is not intended to be an endorsement nor a review, merely a listing of products thought to be unique or desirable, practical or frivolous. Contact dealer listed for more information; prices do not include shipping charges, unless indicated.

#### Light Pen

Asgard Software PD Box 10306 Rockville, MD 20850 Useful for games, utilities, and educational programs. (Reviewed in January NHUG newletter.) Bundled with three-program disk illustrating its use in BASIC and X-BASIC. \$18.00

#### Barry Traver's Diskazine

Genial Computerware 835 Green Valley Drive, Philadelphia. PA 19128 Available in SSSD or DSSD, a magazine on a disk. Articles by such notables as Mack McCormick. A new venture, \$30.00 for one year (6 issues) or \$7.00 for single issue.

## Jusp On Joypad

Triton Products PO Box 8123 San Francisco, CA 94128 2-foot square carpet is a step-on video game controller. Requires TI adapter. 39.95 plus \$3.00 shipping/handling.

## Trackball

Tenex Computer Express PD Box 6578 South Bend, In 46660 Now you can play 'Pede the way you do in the arcade! \$14.95

## Padlock Plus

Triton Products Locks TI Writer files so access can only be gained with password. Bundled with Autocat (file organizer) and Autoplot (hi-res commands for X-B.) \$29.95

#### Peripheral Expansion Cable

#### Tenex Computer Express

Flexible 30" cable plugs into side port, the other end connects to the contact slot of the PE Box cable, allowing you to place the "foot", along with speech synthesizer, parallax interface or whatever wherever you want them! \$24.95 plus \$2.75 shipping and handling.

## X-10 Powerhouse

Tenex Computer Express

Lower the heat, turn off the Tonight Show, start the coffee, all without getting out of bed! Once you have established the program, the system fuctions independently of the computer! Battery backup. Basic Unit \$109.95 TI Cable and Software \$49.95 Control modules \$16.95 to 19.95 Thermostat controller set \$49.95

#### Top Deck Paper Catcher

Tenex Computer Express

Catches and stacks printer output on top of printer -- no more crawling over the printer to retrieve your printout! \$33.95

#### Sound Digitizer Experiment

Tenex Computer Express Listens to sounds through your cassette recorder and reproduces them (up to six words), using same basic idea as new digital hi-fi equipment. Req's Minimem. \$17.95

#### Astrology Horoscope Haker

Tenex Computer Express Automatically calculates the location of each planet then prints a chart wheel in only ten minutes. Charts may be saved on disk. \$17.95

#### Geneology Workshop

Tenex Computer Express Automate keeping of geneological records. Store vital information, print cross reference forms, source sheets. Option of hard copy or screen display. \$42.95

## PC Keys

Techni-Graphics 443 Perrie Dr. \$302 Elk Grove Vil., IL 60007 Tired of typing the same command over and over? User-definable Control keys, up to 140 characters. Available from command mode. Graphics screen dump and disk catalog at a keystroke. \$22.50

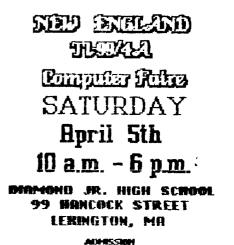

#### SUPER CARTELONE HEADER

Curtis Alam Provance New Hampshire 99er's User Group

For those industrious people writing programs for the SUPER CARTRIDGE, try using this header:

```
# SUPER CARTRIDGE VERSION OF PROGRAM
***********************************
      ADR6 >6000
      DEF SFIRST.SLOAD, SLAST
SFIRST
SLOAD
      JNP LOADIT
      DATA >0100
HAAOO DATA SAAOO
      DATA PROGRM
LOADIT
      MDV 3HAA00, 2>6000
      RT
PROGRM
      DATA 0
      DATA START
      BYTE 12
      TEXT 'YOUR PROGRAM'
      EVEN
```

Your 'END' statement should be labeled 'SLAST' so that the program may be 'SAVE'd. Once you have converted this to memory image with the 'SAVE' program, you may run this under option 5, and the header will modify itself, returning to the E/A cartridge 'PRESS ENTER TO CONTINUE' etc. Viola! No cartbuster 'READ' program (or 'BUST' for that matter) necessary!

## TI TRAVelER

Review by Ellen Rule NH 99ers User Group

The Genial TRAVelER is a magazine on a disk which contains over 700 sectors of programs and articles for the Tl 99/4A Home Computer. While the concept is not a new one, the TRAVelER's arrival is a unique and welcome addition to the TI community. The "diskazine" addresses the TI user at many levels of experience and expertise. For example, the premiere issue contains articles such as "TI Artist and Graphx", articles on accessing the RS232, "TIME: Saving Time on Compserve", utilities which allow sideways printing on Epsom-compatable printers and 2-column newsletter-style output with full justification, "Holey Moley" (a children's game program) and much more. Visable are well-known TI programmer/authors such as Ron Albright, Mack McCormick, John Behnke, and Editor Barry Traver.

As I do with many new disks, I surveyed the disk directory prior to booting any of the programs. I found it confusing, I must admit, but once I ran the "LOAD" progam, I was presented with a smiling "cover page" after which a neat and tidy menu ("table of contents") appears. The "article" files, on side one of the flippy, can be read from the screen, but appear on disk as DIS/VAR 80 files, therefor may be transferred to hard copy. Side two holds the program listings and files referred to in the articles, along with the independent programs. For those who dislike the "flippy", the disk is unprotected to allow backup, along with the appeal that the fledgeling diskazine operation not fall victime to pirating.

Truly, at \$7.00 for single issue, or \$30.00 for 6. bi-monthly issues, the TKAVelER is an excellent buy. Granted, the cost is slightly higher than most magazines, but where can you find a periodical which includes keyed-in programs for this price? The disk is available from Genial Computerware, 835 Green Valley Drive, Philadelphia, PA 19128.

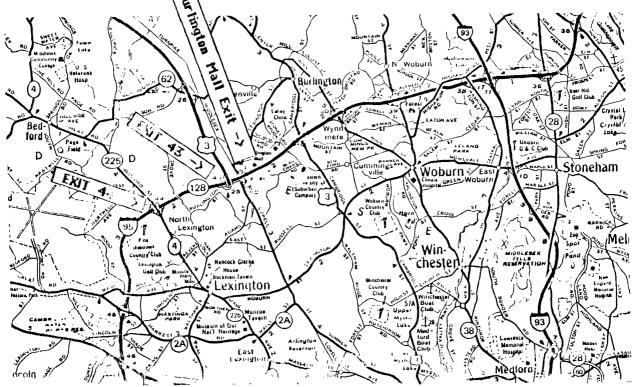

. #29

Copyright 1985

TIGERCUB SOFTWARE 156 Collingwood Ave. Columbus, DH 43213

Distributed by Tigercub Software to TI-99/4A Users Groups for promotional purposes and in exchange for their newsletters. May be reprinted by non-profit users groups, with credit to Tigercub Software.

Over 138 original programs in Basic and Extended Basic, available on casette or disk, only \$3.89 each plus \$1.58 per order for PPM. Entertainment, education, programmer's utilities. Descriptive catalog \$1.89, deductable from your first order.

Tips from The Tigercub, a full disk containing the complete contents of this newsletter Nos. 1 through 14, 50 original programs and files, just \$15 postpaid.

Tips from the Tigercub Vol. 2, another diskfull, complete contents of Nos. 15 through 24, over 69 files and programs, also just \$15 postpaid. Or, both for \$27 postpaid.

Nuts & Bolts (No. 1), a full disk of 199 Extended Basic utility subprograms in merge format, ready to merge into your own programs. Plus the Tigercub Menuloader, - 2 tutorial OŇ usina subprograms, and 5 pages of documentation with an example of the use of each subprogram. All for just \$19.95 postpaid.

Nuts & Bolts No. 2, another full disk of 198 utility subprograms in merge format. all new and fully compatible with the last, and with 19 pages of documentation and examples. Also \$19.95 postpaid, or both Nuts Bolts disks for \$37 postpaid. ligercub Full Disk just \$12 Collections, postpaid! Each of these contains either 5 or 6 of my regular \$3 catalog programs, and the remaining disk space has been filled with some of the best public domain programs of the same category. I am NOT selling public domain programs - my

own programs on these disks

are greatly discounted from their usual price, and the public domain is a FREE bonus! TIGERCUB'S BEST PROGRAMMING TUTOR PROGRAMMER'S UTILITIES BRAIN GAMES BRAIN TEASERS BRAIN BUSTERS! MANEUVERING GAMES ACTION GAMES REFLEX AND CONCENTRATION TWO-PLAYER GAMES KID'S GAMES MORE GAMES WORD GAMES ELEMENTARY MATH MIDDLE/HIGH SCHOOL MATH VOCABULARY AND READING MUSICAL EDUCATION KALEIDOSCOPES AND DISPLAYS

For descriptions of these send a dollar for my catalog! The offer made last month is still good until 1 January a 18% rebate directly to the user group if one of their members mentions the user group when ordering from me. So far, I've had only 19 responses - and I suspect that 8 or 9 of those didn't even know about the offer!

1 goofed again. In the 1/0 ERROR routine in Tips #28, the DN ERROR STOP will do no good in the place where I put it. It should be placed after the file is opened in line 199 so that it will become the current error trap if the file is opened correctly.

And the CALL KEY example in Tips #28 will look better if R=14. A couple of very knowledgeable programmers have written to tell me that I was wrong, and the sanual is right, about CALL KEY status -1. They say that -1 simply means that the same key is being pressed as was pressed during the last keyscan, and that it could have been released and repressed in the interim. This may be, but try this routine and see if you can release and repress a key without getting a status code 0 (no key pressed) and status code 1 (different key pressed) before another status code -i.

199 CALL KEY(0,K,S):: PRINT K,S :: 6010 199

George Steffen has responded to the challenge in the last Tips, by publishing in the LA 99ers Toplcs a remarkably compact routine to translate the internal format string representation of numeric data back into numbers. The following lines will update the Menu Loader accordingly.

198 !by A. Kludge/M. Gordon/ T. Boisseau/J. Peterson/G. S teffen/etc.Version #8, 11/85 141 @,@@,A,A\$,B,C,D\$,È,F,FLA 6,1,J,K,KD,KK,M,M\$,N\$,NN,P,P \$,P6\$(),PP,PP\$,0\$,S,ST,T\$(), TT, VT, V(,), W\$, X, X\$, Y, K2, S2 819 F=1 :: E=ASC(SEG\$(M\$,1,1 )):: M=ASC(SEG\$(M\$,2,1)):: 1 F E=1 AND N=1 THEN GOTO 817 ELSE IF E>128 AND M>128 THEN F=-I :: E=255-E :: M=256-N 815 FOR I=1 TO 6 :: M=M+(ASC (SE6\$(M\$,I+2,1)))/199^I :: N EXT I :: M=M#F#188^(E-64) 817 PRINT #PP:M 879 FOR P=1 TO NN-1 :: PRINT #2:P6\$(P);TAB(15);V(P,3);TA B(21); T\$(ABS(V(P,1))); TAB(25 );V(P,2);TAB(31);CHR\$(89#ABS (V(P,1)(#)):: NEXT P :: CLOS E #2 The change in the last line is my own, because it was pointed out to me that the catalog output to the printer did not indicate protected files. That last line is a good example of the power of relational expressions to accomplish compact programming. The variable V(P,1) picks up its value from the variable A which is read from the disk directory in line 350. This is a from 1 to 5, nusber indicating the type of file, and if the file is

write-protected the number is negative. A true expression has a relational value of -1. If the file is protected, V(P,1)(1 is true, and its value is -1, converted by ABS to +1 and multiplied by 89 to give ASCI1 89, converted by CHR\$ to "Y". If not protected, V(P,1) is a positive number, V(P.1)(# is false and has a relational value of \$; 89 times # is still #, and CHR\$(#) prints nothing.

George also mentioned in a letter that my remarks on the UPDATE mode applied only to VARIABLE files; that RESTORE without a number, to return the record pointer to the beginning of a file, works only with VARIABLE files; that RESTORE with a number works only with therefore the only way to RESTORE a SEQUENTIAL FIXED file is to close it and reopen it. On trying this out, I find that you can write to a FIXED SEQUENTIAL file and still be able to read the following records - but you can't simply "read a record, change it in some way, and then write the altered record back out on the file", as the Reference Guide indicates, because you will change the record FOLLOWING the one you read! It is possible to UPDATE a FIXED SEQUENTIAL file without reading it all into an array and writing it back out, but you must read sequentially to the record you want, close the file, reopen the file, read back to the record just before the one you want to update, then write in the updated record.

**RELATIVE** files; and that

I have received several other suggestions regarding the Menu Loader, too many to describe here. You can all modify it to your own tastes and needs. Remember to turn off the pre-scan and ON ERROR while you're working on it, then add any new variable names or CALLs to the pre-scan. And remember, that last line MUST be the LAST line of the program! Ynu can resequence it higher, and change the 6010 accordingly, but don't put anything after it! I did change my version to slash the zero, since this will carry over into a program that is loaded. If you do this, be sure to add a CALL CHAR to the list in line 151!

198 CALL CLEAR :: FOR S=I TO I4 :: CALL COLOR(S,7,16):: NEXT S :: CALL COLOR(0,2,16) :: CALL CHAR(48,"003A444C546 44488")

When you just want to load a program, waiting for it to be read from the disk directory can be a drag. And, you may have trouble recognizing the filename. So, here is the Tigercub Quickloader which I have placed on all my Collection Disks. First you will need

Catwriter, another program that writes a program. This

one will read the disk directory, ignore everything other than programs, ask you tor a complete program name for each filename, and write all that into a MERGE format program called CATMER6E.

188 CATWRITER by Jim Peters 0N 118 OPEN #1: "DSK1.", INPUT ,R ELATIVE, INTERNAL :: INPUT #1 :N\$,A,J,K :: OPEN #2: DSK1.C ATMERGE\*, VARIABLE 163 :: LN= 1888 :: FN=1188 128 X=X+1 :: INPUT #1:P\$,A,J ,B :: IF LEN(P\$)=8 THEN 168 :: IF ABS(A)=5 OR ABS(A)=4 A ND B=254 THEN 138 ELSE X=X-1 :: 60TO 120 130 DISPLAY AT(12, I)ERASE AL L:P\$:\* PROGRAN NAME?" :: ACCEPT AT(14,1)SIZE(25):F\$ 148 PRINT #2: CHR\$(INT(FN/256 ))&CHR\$(FN-256#1NT(FN/256))& CHR\$ (147) & CHR\$ (299) & CHR\$ (LEN (F\$))&F\$&CHR\$(B):: FN=FN+1 150 MS=MS&CHR\$(280)&CHR\$(LEN (P\$))&P\$&CHR\$(179):: IF X(11 THEN 120 168 IF MS=\*\* THEN 188 170 PRINT #2:CHR\$(INT(LN/256 ))&CHR\$(LN-256#INT(LN/256))& CHR\$ (147) &SEG\$ (M\$, 1, LEN (H\$) -1)&CHR\$(#):: LN=LN+1 :: H\$=\* " :: X=# :: IF LEN(P\$)<># TH EN 128 188 PRINT #2:CHR\$(1NT(LN/256 ))&CHR\$(LN-256#INT(LN/256))& CHR\$(147)&CHR\$(2##)&CHR\$(3)& \*END\*&CHR\$(#) 19# PRINT #2:CHR\$(255)&CHR\$( 255):: CLOSE #1 :: CLOSE #2 Next, the key 1n Do not change Ouickloader. the line numbers, do not **RESequence**, because CATMERGE will be merged into the middle of it and that last line must be the last. enter MERGE Then. DSK1.CATHERGE and then SAVE DSKI.LOAD .

189 CALL CLEAR :: DIM M\$(48) :: CALL CHAR(94, "3C4299A1A19 9423C"):: CALL SCREEN(2):: F OR SET=1 TO 14 :: CALL COLOR (SET, 15, 1):: NEXT SET :: DIS PLAY AT(1,4): TIGERCUB BUICK LDADER\* 118 X=X+1 :: READ M\$(X):: IF M\$(X)<>"END" THEN 11\$ 115 CALL PEEK(8198, A):: 1F A <>178 THEN CALL INIT 128 R=3 :: FOR J=1 TO X-1 :: READ X\$ :: DISPLAY AT(R, 1): STR\$(J);TAB(4);X\$ :: R=R+1 : : 1F R(23 THEN 150 138 DISPLAY AT (24, 1): "CHOICE ? OR # TO CONTINUE #\* :: ACC EPT AT(24,26) VALIDATE(DIGIT) SIZE(-2):N 14# 1F N<># THEN 155 :: R=3

1): "CHUICE?" :: ACCEPT AT(24-,9)VALIDATE(DIGIT):N 163 IF SE5\$ (M\$ (N), LEN (M\$ (N)) .1)="#" THEN DISPLAY AT(12,1 **JERASE ALL: "Return to BASIC"** : :"Type GLD DSKI."&M\$(N):: STOP 178 CALL CHARSET :: CALL CLE AR :: CALL SCREEN(B):: CALL PEEK(-31952, A, B):: CALL PEEK (A#256+B-65534,A,B):: C=A#25 6+8-65534 :: A\$="DSK1."2H\$(N ):: CALL LOAD(C, LEN(A\$)) 180 FOR J=1 TO LEN(A\$):: CAL L LOAD(C+J, ASC(SE6\$(A\$, J, 1)) ):: NEXT J :: CALL LOAD(C+J, **1)::** 6010 31100 38888 RUN \*DSK1.1234567898\*

150 NEXT J 1: DISPLAY AT(24,

If you don't want to give your Basic-only programs a filename ending in an asterisk, you can leave out that warning routine, or you can modify it to warn of E/A or MiniHemory programs. If Catwriter has picked up any unioadable program-format files, etc., just delete them from the DATA lines.

first issue of the The GENIAL TRAVELER has arrived. and it is SUPERB! This is a #agazine-on-a-disk, a SS/SD flippy loaded with 714 sectors of some of the finest articles and programs you'll ever see! And the programs are ready to run, you don't have to key anything in. The subscription price, until the end of 1985 at least, is \$30 for 6 issues, which computes out to \$5 per disk - many of you are paying your own user group that much for a one-sided disk of public domain! If the subscribers will only have the guts to refuse to

let their friends copy this for free, this venture will surely survive and contribute greatly to the advancement of the TL. The address is -CONPUTERWARE, 835 6ENIAL Valley Drive, 6reen Philadelphia PA 19128.

X

Gene Burchfield asked if I had a program to print banners vertically. I had never heard of such a thing, so 1 wrote one.

199 DISPLAY AT(12, 1) ERASE AL LI\*TIGERCUB STREAMER PRINTER \* !by Jim Peterson 119 DATA 9869,9681,9918,9911 , 9189, 9181, 8) 18, 8111, 1899, 18 01,1010,1011,1100,1101,1110,

1111 129 RESTORE 119 :: DIM B\$(16 ):: FOR J=1 TO 16 :: READ 8\$ (J):: NEXT J :: P\$(B)=" " :: P\$(1)=CHR\$(230) 130 INPUT "TEXT TO BE PRINTE D? \*: T\$ :: PRINT :: INPUT \*P RINTER DESIGNATION? \*: PD\$ :: OPEN #1:PD\$ 149 PRINT :: INPUT "SIZE? (I -10) ":Z :: IF Z(1 OR Z)10 T HEN 140 150 FOR J=1 TO LEN(T\$):: A=A SC(SE6\$(T\$, J, 1)):: 1F A=32 T HEN GOTO 288 169 CALL CHARPAT(A, H\$):: FOR W=1 TO 15 STEP 2 :: K\$=SE6\$ (H\$, #, 2):: FOR L=1 TO 2 :: L \$=SEG\$(K\$,L,1):: B=POS("#123 456789ABCDEF\*,L\$,1) 179 MS=BS(8):: FOR M=1 TO 4 :: N=VAL(SEG\$(N\$, M, 1)):: N\$= N\$&RPT\$(P\$(N),Z):: NEXT M 189 NEXT L :: FOR 0=1 TO 7/2 +.5 :: PRINT #1: TAB((81-Z#8) /2+.5);N\$ :: NEXT B :: N\$=\*\* :: NEXT N :: FOR R=1 TO Z/2 +.5 :: PRINT #1:"" :: NEXT R 198 NEXT J :: STOP 280 FOR T=1 TO Z±4 :: PRINT #1:\*\* :: NEXT T :: 60T0 198 210 CALL KEY(0,K,S):: IF S=0 THEN 218 ELSE RETURN

If your printer doesn't have the special characters of the Gemini, substitute 80 instead of 230 in line 120, to print X's, or whatever else you want. If you do have the special characters, try some others, such as 239, for this and other graphics printing programs. This routine will print a handy reference chart of them. 181 1MAGE ### # ### # ## . . .... ... .... 119 P\$=RPT\$(CHR\$(251)&CHR\$(2 53),21):: X=0 120 OPEN #): "PIO" :: PRINT # 1:CHR\$(27);"E" 138 PRINT #1:P\$:" ASCII COD ES FOR GENINI SPECIAL CHARAC TERS":P\$ 148 FOR J=168 TO 175 :: K=J-150 PRINT #1,USING 180:K,CHR \$(J), K+16, CHR\$(J+16), K+32, CH R\$ (J+32) . K+4B. CHR\$ (J+4B) . K+6 4, CHR\$ (J+64) , K+89, CHR\$ (J+89) :: NEXT J 160 IF FLAG=1 THEN STOP ELSE FLAG=1 :: PRINT #1:\*\*:\*\*:P\$ **: "TI-WRITER CODES FOR GEMINI** SPECIAL CHARACTERS":P\$ :: X =128 :: 60TO 141 Another one that just looks pretty -

188 !KALE1DOSPRITES by Jim P eterson 118 CALL CLEAR :: FOR CH=108

TO 128 STEP 4 :: FOR L=1 TO

4 :: RANDOMIZE :: X\$=SEG\$(\* 9818243C425A667E8199A58DC3D8 E7FF\*, INT(16\*RND+1)\*2-1,2) 120 B\$=B\$&X\$ :: C\$=X\$&C\$ :: NEXT L :: CALL CHAR(CH, RPT\$( B\$&C\$,4)):: B\$,C\$=\*\* :: NEXT CH :: Z=2 :: CALL SCREEN(5) 130 CALL MAGNIFY(Z):: K=1 :: FOR J=1 TO 7 :: S=96+4 J :: R=16#J :: C=199#RND+29 148 IF J>5 AND Z=4 THEN T=5 :: 60TO 168 158 T=INT(15#RND+2):: 1F T=5 THEN 150 168 CALL SPRITE(#K,S,T,R,C,# k+1,5,T,177-R,C,#K+2,5,T,R,2 41-C,#K+3,S,T,177-R,241-C):: K=K+4 :: NEXT J 178 Z=INT(2\*RND+1)\*2 :: 60TO 130 188 PLISK MATCHER by Jim Pet erson 119 DISPLAY AT(8,9) ERASE ALL :"DISK HATCHER": : : : " To c ompare a backup disk\*:\*with a master and list any":"file s found on one but not" 121 DISPLAY AT(15,1): "on the other.\*: : : :\* Press any key" 130 CALL KEY(0,K,S):: IF 5=0 THEN 130 149 DISPLAY AT(12, 1)ERASE AL L: INSERT MASTER - PRESS ENT ER" :: CALL KEY(S,K,S):: IF S=8 THEN 148 158 OPEN #1:"DSK1.", INPUT ,R ELATIVE, INTERNAL :: INPUT 11 :D1\$,A,J,K :: DIM F1\$(127) 168 X=X+1 :: INPUT #1:F1\$(X) ,A,J,B :: IF LEN(F1\$(X))<> THÊN 168 ELSE CLOSE #1 179 DISPLAY AT(12,1)ERASE AL L: "INSERT BACKUP DISK": : "PR ESS ENTER" :: CALL KEY(1,K,S ):: IF S=8 THEN 178 180 OPEN #1: DSK1.", INPUT ,R ELATIVE, INTERNAL :: INPUT #1 :D2\$,A,J,K :: DIN F2\$(127) 198 Y=Y+1 :: INPUT #1:F2\$(Y) ,A,J,B :: IF LEN(F2\$(Y))<>8 THÊN 190 ELSE CLOSE #1 249 DIN F(127):: FOR J=1 TO X :: FOR L=1 TO Y :: 1F F2\$( L)=F1\$(J)THEN F(L)=1 :: GOTO 221 210 NEXT L :: PRINT F1\$(J);\* NOT ON BACKUP" 220 NEXT J 238 FOR M=1 TO Y :: IF F(M)= 9 THEN PRINT F2\$(M);" NOT ON HASTER\* 248 NEXT N :: END A very useful tip from Jim Swedlow, in the Orange County ROM newsletter -INPUT respects any trailing print separator 0n a preceding PRINT command. Try it -100 PRINT TAB(28);:: INPUT B \$ MEMORY FULL IN LINE 480 Jim Peterson

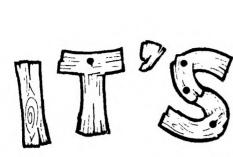

NEW ENGLIAND COMPUTER FRAME TI-99/4A

1. 5

TEXAS INSTRUMENTS, INC. tried to kill the TI-99/4A HOME COMPUTER, but it's users have refused to let it die!

Come to the first NEW ENGLAND 99 COMPUTER FAIRE and find out just how lively the 99/4A still is! There will be nationally known SPEAKERS, USER GROUPS from throughout NEW ENGLAND, DEMOS of NEW HARDWARE and SOFTWARE, DEALERS, REFRESHMENTS and MORE!

# SATURDAY IR PIRIL 5 10 A.M.-6 P.M.

DIAMOND JIR. HIGH SCHOOL 99 HANCOCK ST. LEXINGTON, MA.

> ADNISSION \$300 ADULT \$2.00 CHILD UNDER 12

BOSTON COMPUTER SOCIETY

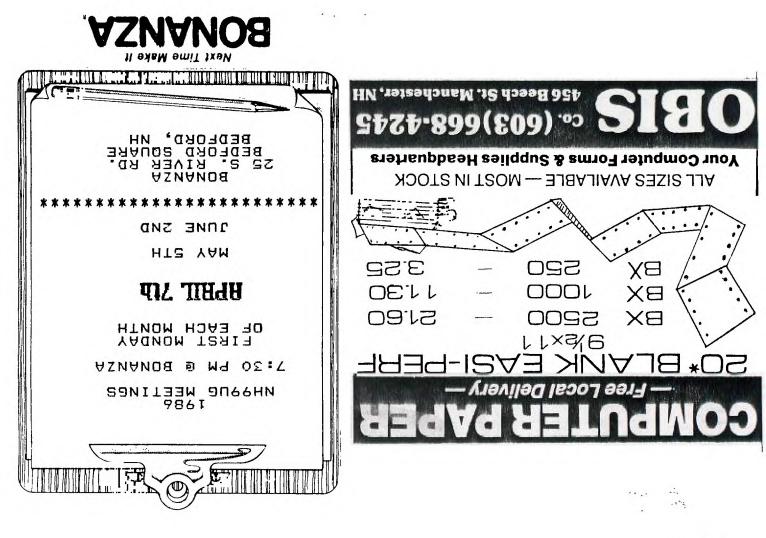

NEW HAMPSHIRE 99'ERS USER GROUP, INC. PO BOX 5991 MANCHESTER, NH 03108-5991

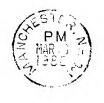

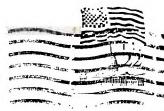

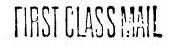

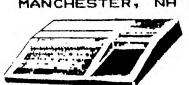

EDMONTON USER'S GROUP PO BOX 11983 EDMONTON, ALBERTA CANADA T5J-3L1 RETURN TO SENDER LETTERS AND PRINTED MATTER ADDRESSED TO FOREIGN COUNTRIES MILLION AND TO FOREIGN COUNTRIES OR UNDER WRAPPERS SEE: IMM 224.4/244.41